# Руководство пользователя WLAN модулем

По умолчанию WLAN коммутатор работает в режиме точки доступа (access point). Данные для подключения: Имя в сети - WLAN\_switch Пароль - WLAN switch По умолчанию IP address WLAN коммутатора 192.168.4.1.

ВАЖНО! Если вы подключаете коммутатор к домашнему роутеру с WLAN, то вместо 192.168.4.1 необходимо использовать адрес, полученный от роутера. Данный адрес можно найти в списке клиентов роутера.

У коммутатора есть три окна взаимодействия с ним:

- 1. 192.168.4.1 окно управления
- 2. 192.168.4.1/config окно конфигурирования выходов
- 3. 192.168.4.1/admin окно системных настроек

По умолчанию все выходы (12 штук) работают в режиме вкл/выкл. Окно

конфигурирования:

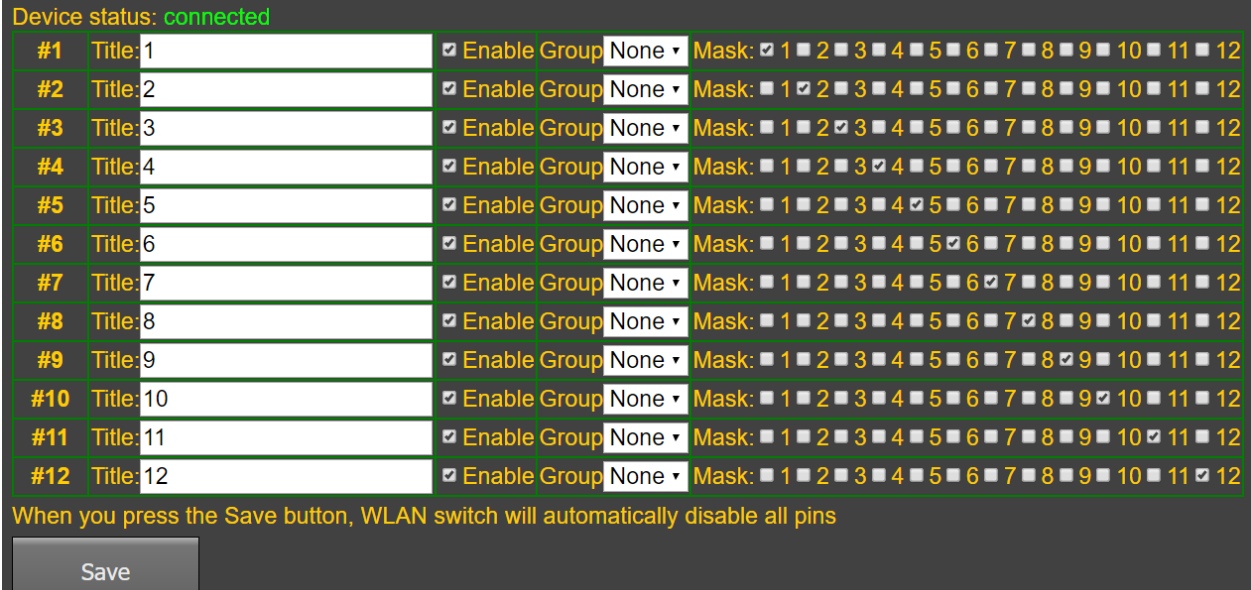

Первый столбец обозначает порядковый номер кнопки в окне управления:

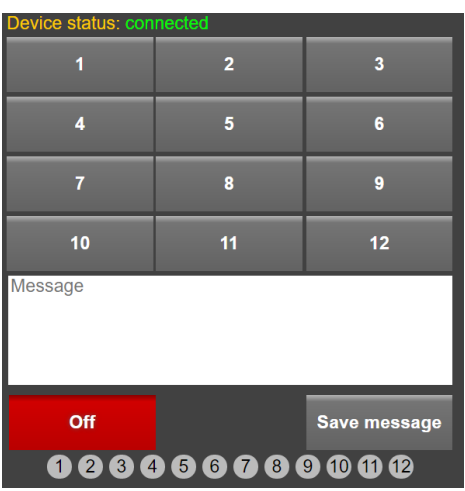

Столбец **Title** позволяет вам изменить название кнопки. Максимальное количество символов равно 20.

Столбец **Enable** активирует/деактивирует кнопку. Кнопка будет автоматически деактивироваться, если она не управляет ни одним выходом.

Столбец **Group** позволяет вам объединить несколько кнопок в одну из трех групп. Логика работы групп:

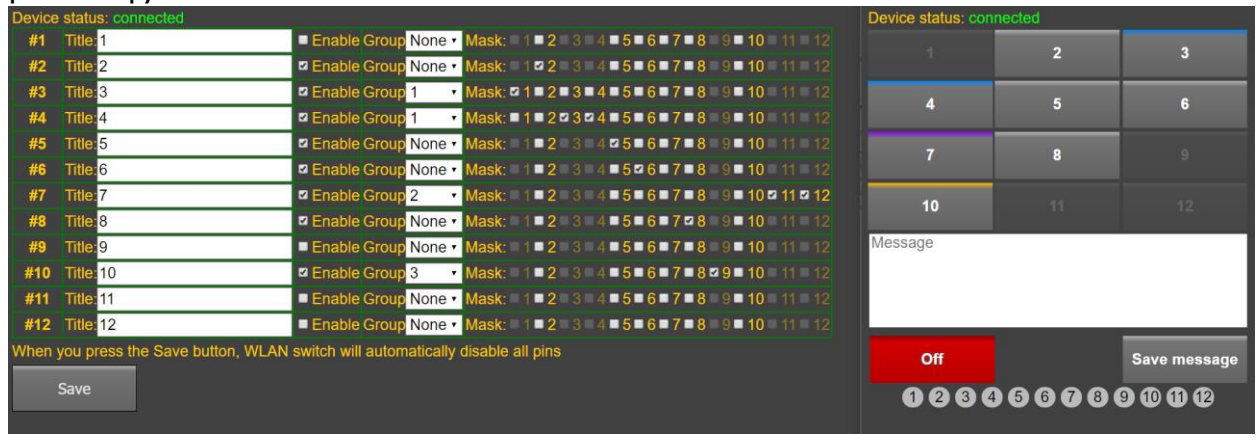

Каждый выход может быть использован либо одной из трех групп, либо не принадлежать ни одной из групп.

**Синий** цвет – первая группа

**Фиолетовый** цвет – вторая группа

**Оранжевый** цвет – третья группа

**Серый**/**зеленый** цвет – без группы деактивирована/активирована

Кнопки, не принадлежащие ни к одной группе, могут быть использованы во всех доступных комбинациях.

Из любой группы может быть активирована только одна кнопка, либо не одной.

Например, если в группе 1 находятся кнопки 3 и 4, то активной может быть либо кнопка 3, либо 4, либо обе неактивны.

Кнопки из разных групп, могут быть активированы одновременно.

## Примечание:

При смене группы управление всеми выходами деактивируется.

Столбец **Mask** определяет выходы, управляемые данной кнопкой.

Кнопка **Save** сохраняет настроенную конфигурацию.

#### Примечание:

Когда Вы нажимаете кнопку **Save**, WLAN коммутатор автоматически отключит все выходы.

## Окно системных настроек:

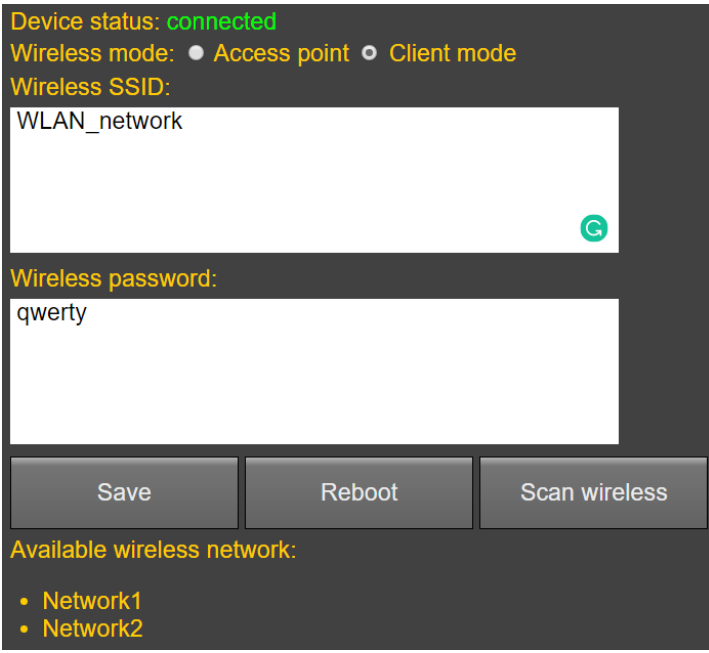

## Wireless mode:

Access point – точка доступа, режим работы по умолчанию Client mode – режим работы с подключением к доступной сети WLAN

Wireless SSID – имя сети Wireless password – пароль сети

Save – сохранять настройки

Reboot – перезагрузить коммутатор

Scan wireless – просканировать доступные сети и отображает списком ниже. Можно выбрать любую из доступных сетей. Коммутатор автоматически переключится в режим Client mode и пропишет Wireless SSID, курсор переключится в поле ввода пароля.

:

**Если подать питание на коммутатор с зажатой кнопкой на корпусе, то он сбрасывается до заводских настроек.**

**Для того, чтобы сбросить настройки коммутатора удаленно, в строке браузера введите 192.168.4.1/init или 192.168.4.1/reset.**